### Please do not upload this copyright pdf document to any other website. Breach of copyright may result in a criminal conviction.

This Acrobat document was generated by me, Colin Hinson, from a document held by me. I requested permission to publish this from Texas Instruments (twice) but received no reply. It is presented here (for free) and this pdf version of the document is my copyright in much the same way as a photograph would be. If you believe the document to be under other copyright, please contact me.

The document should have been downloaded from my website https://blunham.com/Radar, or any mirror site named on that site. If you downloaded it from elsewhere, please let me know (particularly if you were charged for it). You can contact me via my Genuki email page: https://www.genuki.org.uk/big/eng/YKS/various?recipient=colin

You may not copy the file for onward transmission of the data nor attempt to make monetary gain by the use of these files. If you want someone else to have a copy of the file, point them at the website. (https://blunham.com/Radar). Please do not point them at the file itself as it may move or the site may be updated.

It should be noted that most of the pages are identifiable as having been processed by me.

I put a lot of time into producing these files which is why you are met with this page when you open the file.

\_\_\_\_\_\_\_\_\_\_\_\_\_\_\_\_\_\_\_\_\_\_\_\_\_\_\_\_\_\_\_\_\_\_\_\_\_\_\_

In order to generate this file, I need to scan the pages, split the double pages and remove any edge marks such as punch holes, clean up the pages, set the relevant pages to be all the same size and alignment. I then run Omnipage (OCR) to generate the searchable text and then generate the pdf file.

Hopefully after all that, I end up with a presentable file. If you find missing pages, pages in the wrong order, anything else wrong with the file or simply want to make a comment, please drop me a line (see above).

It is my hope that you find the file of use to you personally – I know that I would have liked to have found some of these files years ago – they would have saved me a lot of time !

Colin Hinson

In the village of Blunham, Bedfordshire.

## **ADDITION A SUBTRACTION 3**  AGES 7-9 ADDITION AND SUBTRACTION WITH RENAMING

For use with the TI 99/4A microcomputer.

SCOTT, FORESMAN MATHEMATICS COURSEWARE SERIES

#### KEYBOARD GUIDE FOR ADDITION & SUBTRACTION 3

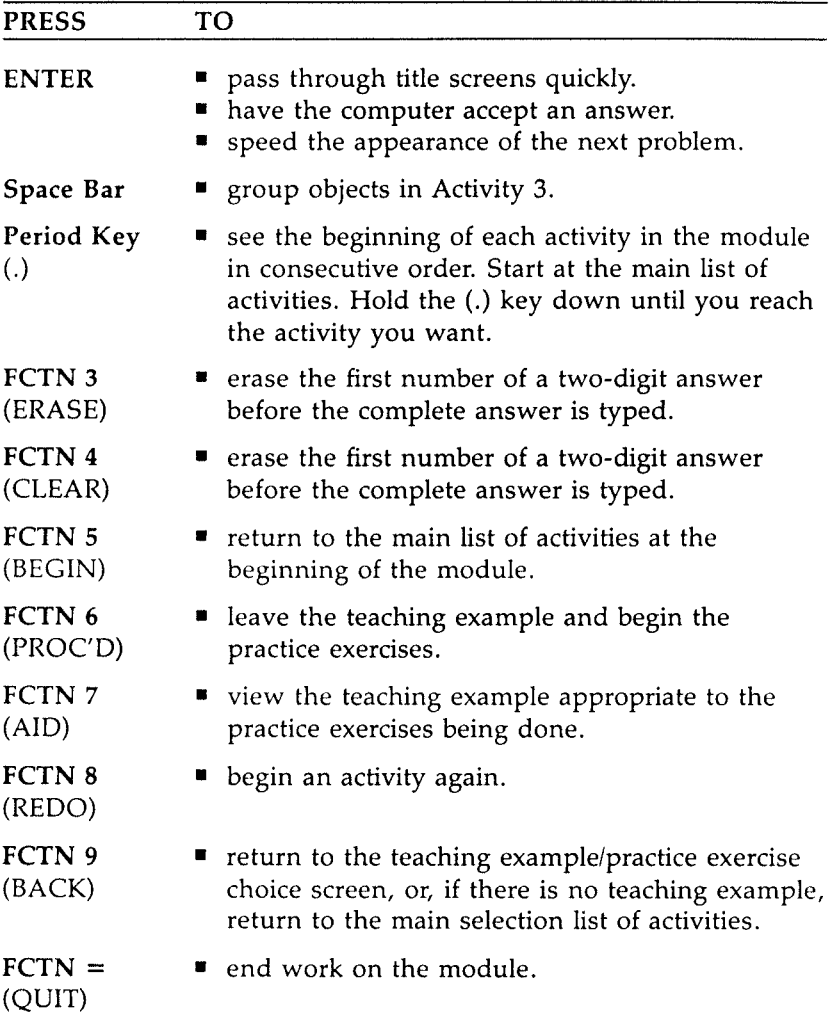

Scott, Foresman

# ITION ANI **RACTION**

**Thomas P. Hartsig**  Director of Computer-Based Instruction Macomb Intermediate School District Macomb County, Michigan

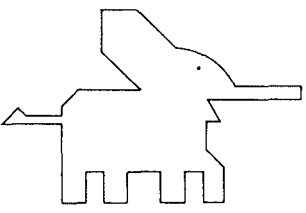

This learning module is part of the Mathematics Courseware Series designed to be used with the Texas Instruments 99/4A microcomputer.

The module can be used with or without the Texas Instruments Solid State Speech™ Synthesizer.

Scott, Foresman and Company Electronic Publishing Offices: Glenview, Illinois

Regional Offices: Palo Alto, California • Tucker, Georgia • Glenview, Illinois • Oakland, New Jersey • Dallas, Texas

ISBN 0-6 73-3094 1-X

Copyright  $\odot$  1983 Scott, Foresman and Company, Glenview, Illinois All Rights Reserved Printed in the United States of Amenca 1 2 3 4 5 6 -MAL- 87 86 85 84 83

#### **CONTENTS**

Keyboard Guide **Inside Front Cover** 

About the Module **4** 

Getting Started **5** 

About Activities 1 and 2 9

About Activities 3 and 4 **10** 

About Activities 5 and 6 **11** 

About Activities 7 and 8 **12** 

Modules in the Series **13** 

Caring for the Module **14** 

Warranty Information **15** 

Progress Chart **16** 

#### **School Materials**

A Teacher's Guide for this module is also available. The Guide includes teaching objectives, suggestions for classroom use, and reproducible record-keeping forms and worksheets. For ordering information contact:

Scott, Foresman and Company Electronic Publishing Division 1900 East Lake Avenue Glenview, IL 60025

#### **ABOUT THE MODULE**

**Addition and Subtraction 3** is an exciting way to practice mathematics. The module uses color, sound, music, and animation to bring math alive. The practice exercises challenge your child, and at the same time make learning fun. You can be confident that this module was carefully designed to provide a solid foundation in essential mathematics skills.

**Addition and Subtraction 3** teaches and provides practice in the second and third grade skills of addition and subtraction with 2- and 3-digit numbers. The module introduces the concept of renaming (carrying and borrowing) in addition and subtraction. The eight activities in **Addition and Subtraction 3** follow the same sequence of skill-building that most classroom teachers use and should be done in numerical order.

Look for these special features in the module:

- *or simple instructions which allow children to use the module with little or no supervision*
- teaching examples, practice exercises, and review *activities*
- built-in management that allows children to advance at *their own pace and provides additional teaching examples zvhen necessary*
- *musical and graphic rewards for correct answers*
- $color, sound, and animation$
- $voiced$  reinforcement of directions and correct answers *through optional use of a speech synthesizer*
- *numbers which are randomly generated so children receive new problems each time the exercises appear*
- *two chances to answer each exercise correctly before the computer supplies the correct answer*
- durable hardware and software components with useful *keyboard functions programmed into the module*

#### **GETTING STARTED**

1. Turn switches on.

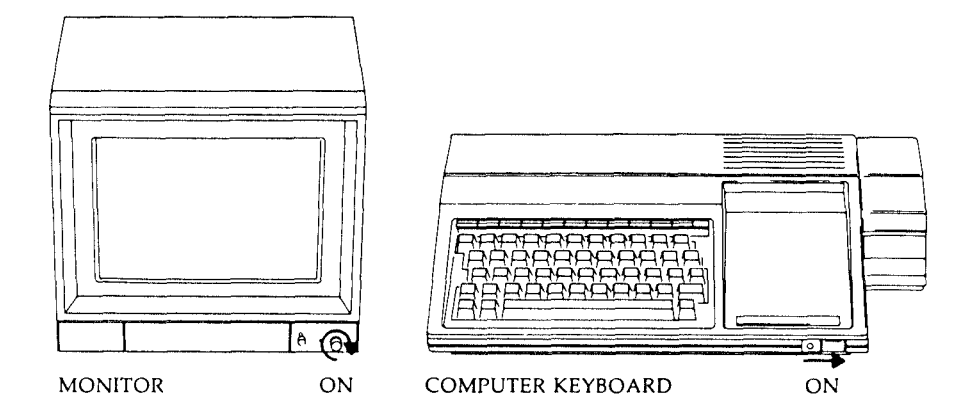

2. Insert module.

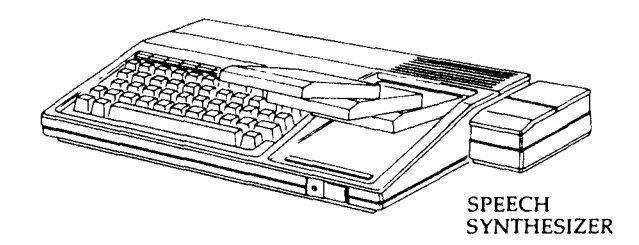

3. Wait for this screen to appear.

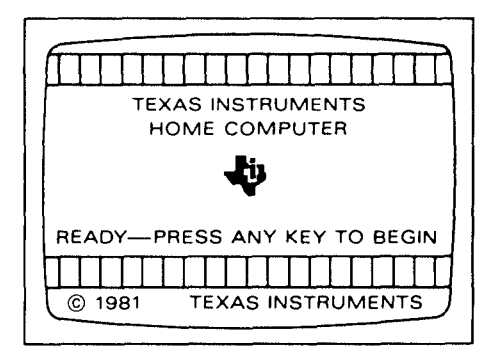

- 4. If you do not see the Texas Instruments title screen, check to see if:
	- *the computer keyboard and monitor are plugged in.*
	- the cable connecting the keyboard and monitor is *properly connected.*
	- *both the computer and monitor are turned on.*
	- *the module is properly inserted.*

Press any key. The Scott, Foresman copyright screen and the **Addition and Subtraction 3** title screen are displayed. Next you will see the main selection list of activities:

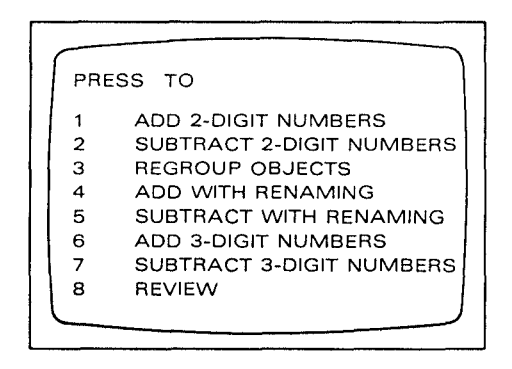

The activities should be done in order since each activity is more advanced than the one before it. If you are working on the module for the first time, press 1 to go to the first activity. If you have worked with the module before, press the number of the next activity you want to do. When you press a number the activity title screen will appear. In every activity except the Review the computer will ask you to make a choice.

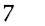

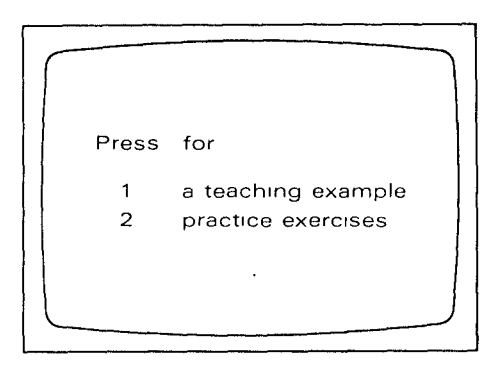

Press 1 to see a teaching example. You may see as many examples as you want before doing the practice exercises. Press 2 to go directly to the practice exercises. Follow the directions on the screen for each activity. As you do the exercises, the computer keeps track of how you are doing. If your score is 80% or higher you will see your score, and you can go on.

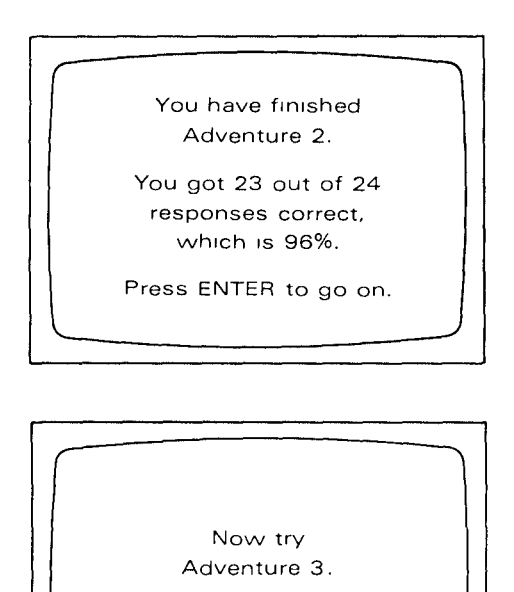

Regrouping Objects

 $\setminus$ 

If, however, your score is less than 60%, you will see the following screen, and a sample problem will be shown. You can see as many sample problems as you want before a new set of practice exercises is given.

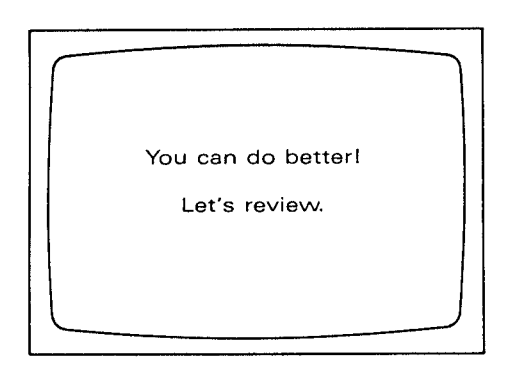

If your score is between 60% and 80% the computer will continue giving problems until your score falls below 60% or goes above 80%.

You can use the special function keys to return to the list of activities at the beginning of the module, to start an activity over again, or to get help with the activity you are working on. See the inside front cover of this book for an explanation of these and other special functions built into **Addition and Subtraction 3.** 

When you are finished working on the module, press  $FCTN = (OUT)$ . The Texas Instruments title screen will reappear and you may safely remove the module.

#### **ABOUT THE ACTIVITIES**

#### **1. Add 2-Digit Numbers**

Two teaching examples show the addition of two 2-digit multiples of ten and the addition of two 2-digit numbers. Each number is graphically represented and the addition process is illustrated on the screen. In the practice exercises which follow each teaching example the digits of the sum must be entered.

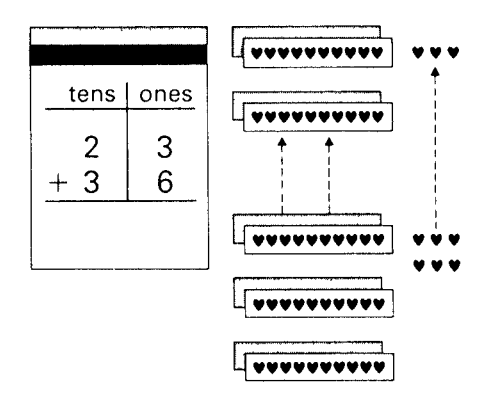

#### **2. Subtract 2-Digit Numbers**

The teaching example demonstrates the subtraction process used for two 2-digit numbers. No renaming, or borrowing, is necessary. In the practice exercises, each digit of the answer must be entered in subtraction problems which use 2-digit numbers.

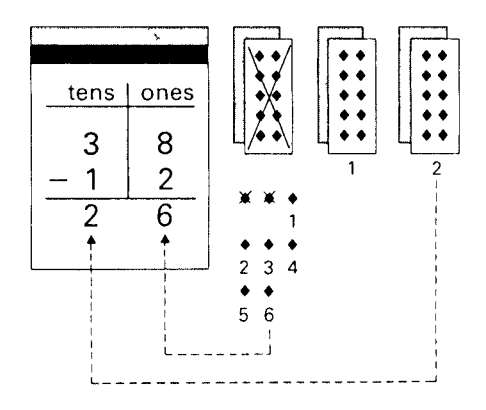

#### 3. Regroup Objects

The first teaching example demonstrates regrouping when there are more than 9 ones, a skill necessary for addition with renaming ("carrying"). The second teaching example demonstrates regrouping one ten to have more ones, a skill which is necessary for subtraction with renaming ("borrowing"). Practice exercises follow each teaching example.

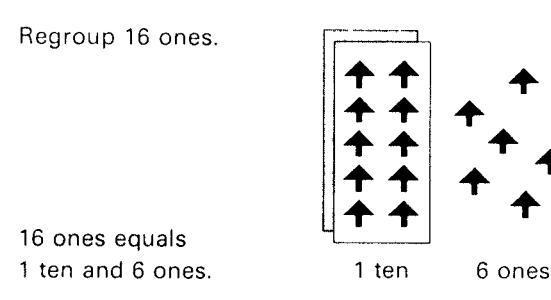

#### 4. Add with Renaming

The teaching example graphically demonstrates the addition of two 2-digit numbers when renaming, or carrying, is necessary. The practice exercises give addition problems which use two 2-digit numbers and require renaming.

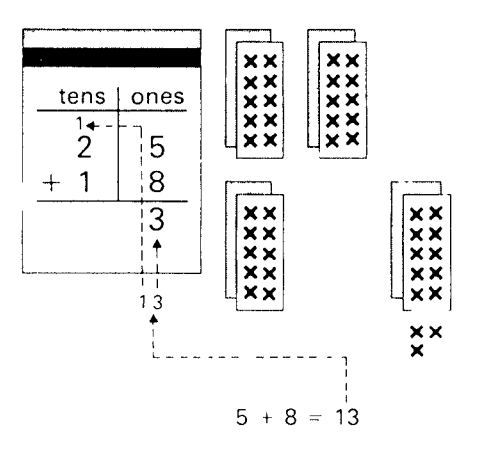

#### 5. Subtract with Renaming

In the teaching example, a 2-digit number is represented graphically and the subtraction process, including renaming, is demonstrated visually. In the practice exercises subtraction problems which use 2-digit numbers and require renaming are given.

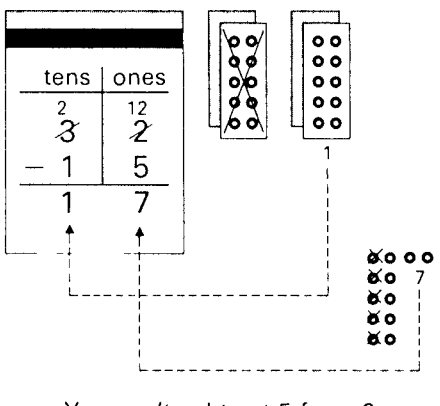

You can't subtract 5 from 2. Rename 32.

#### 6. Add 3-Digit Numbers

The teaching example illustrates two addition problems, each of which has two 3-digit numbers and requires renaming of either the ones or the tens. Each of the practice exercises which follow requires one renaming.

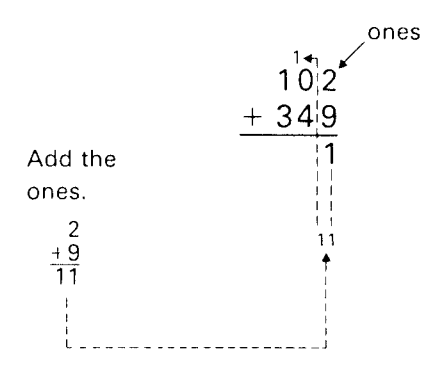

#### 7. Subtract 3-Digit Numbers

The teaching example illustrates two subtraction problems, each of which has two 3-digit numbers and requires renaming of either the tens or the hundreds. Each of the practice exercises which follow requires one renaming.

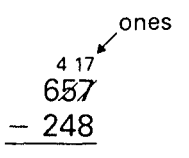

You can't subtract 8 from 7. Rename.

#### 8. Review

Problems are given from each of the first seven activities. Only one chance is given to answer each problem. At the end of the activity a score is given, as well as a list of activities that need more practice.

#### **MODULES IN THE SERIES**

Other mathematics modules in the Scott, Foresman Mathematics Courseware Series for the Texas Instruments Home Computer include:

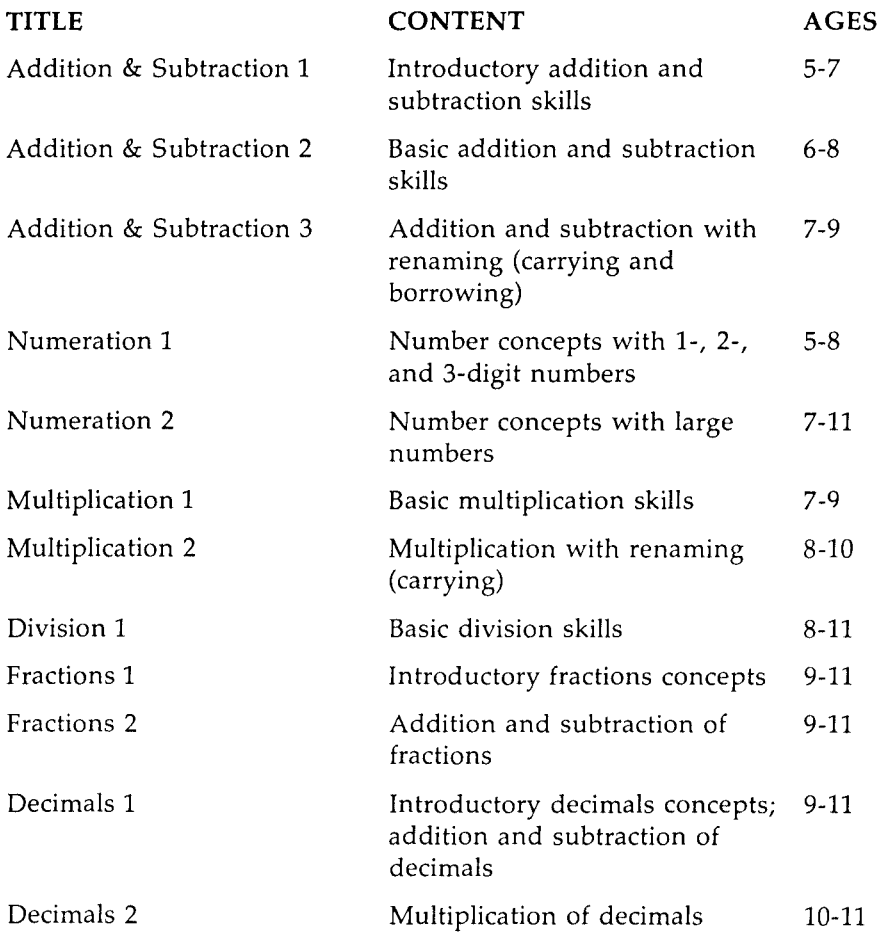

Contact Scott, Foresman Electronic Publishing for information about these and other Scott, Foresman courseware packages. Special teacher materials are also available.

#### PROGRESS CHART

Put an X in a box when you start an activity.

When the computer shows that you have finished an activity, write your score and percent in the boxes.

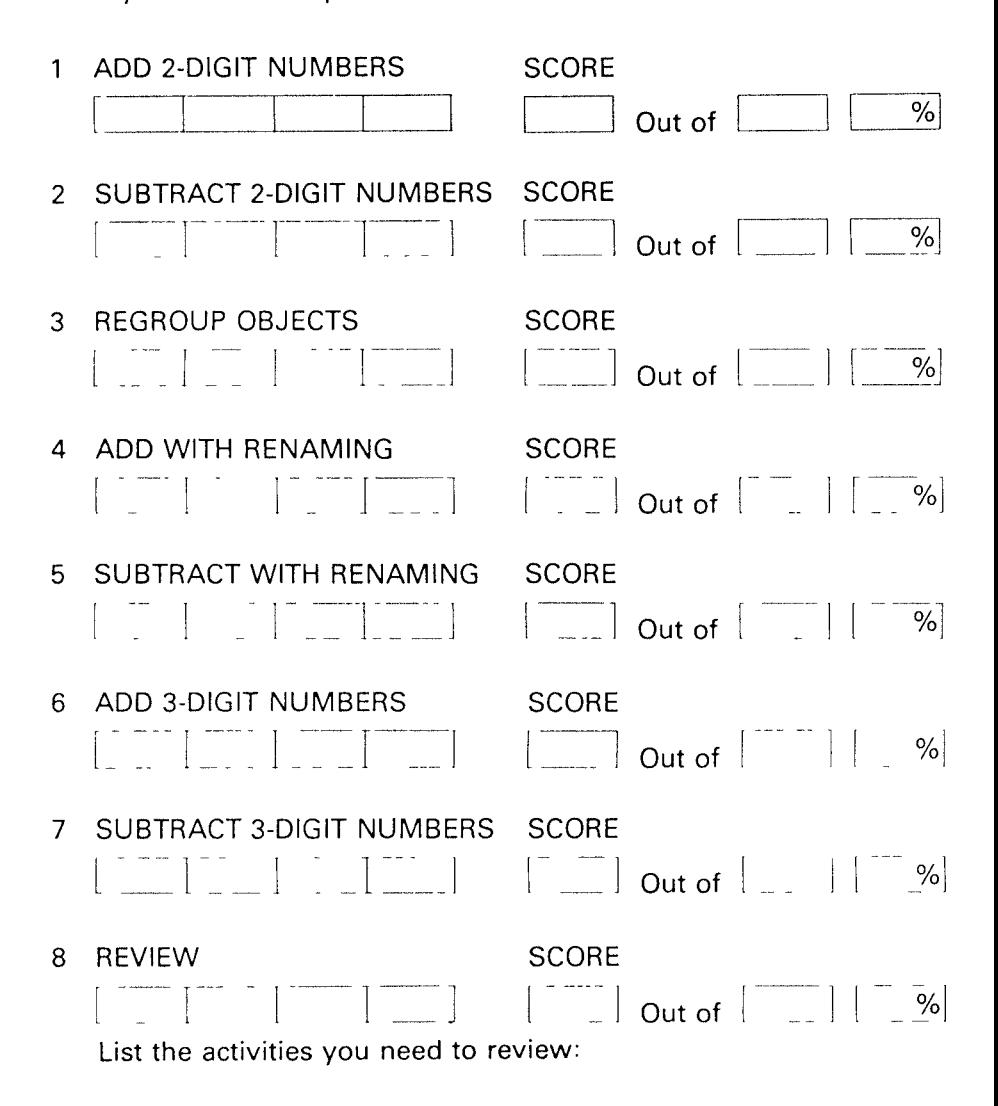

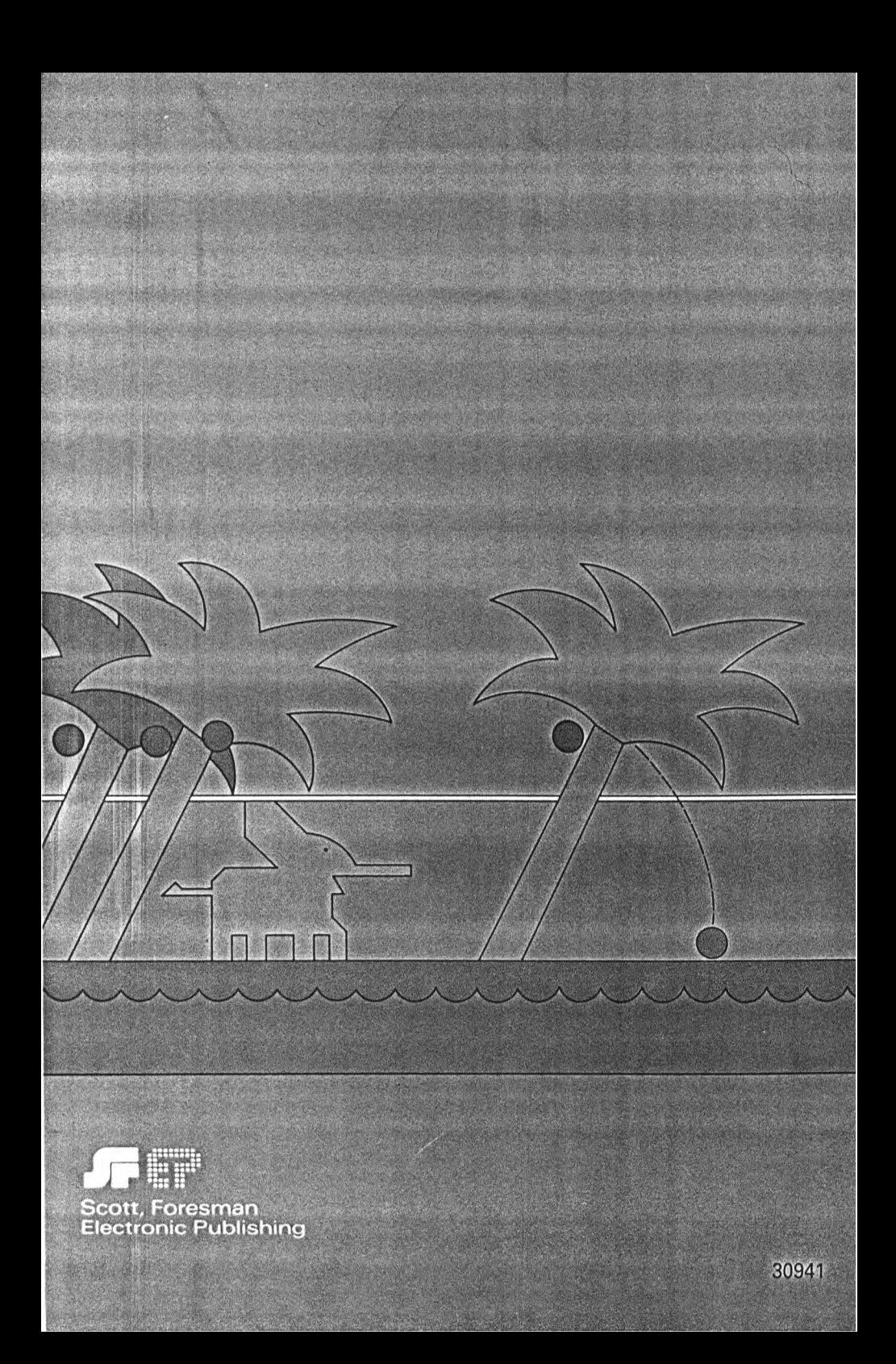